#### **Требования к заполнению личного кабинета студентов**

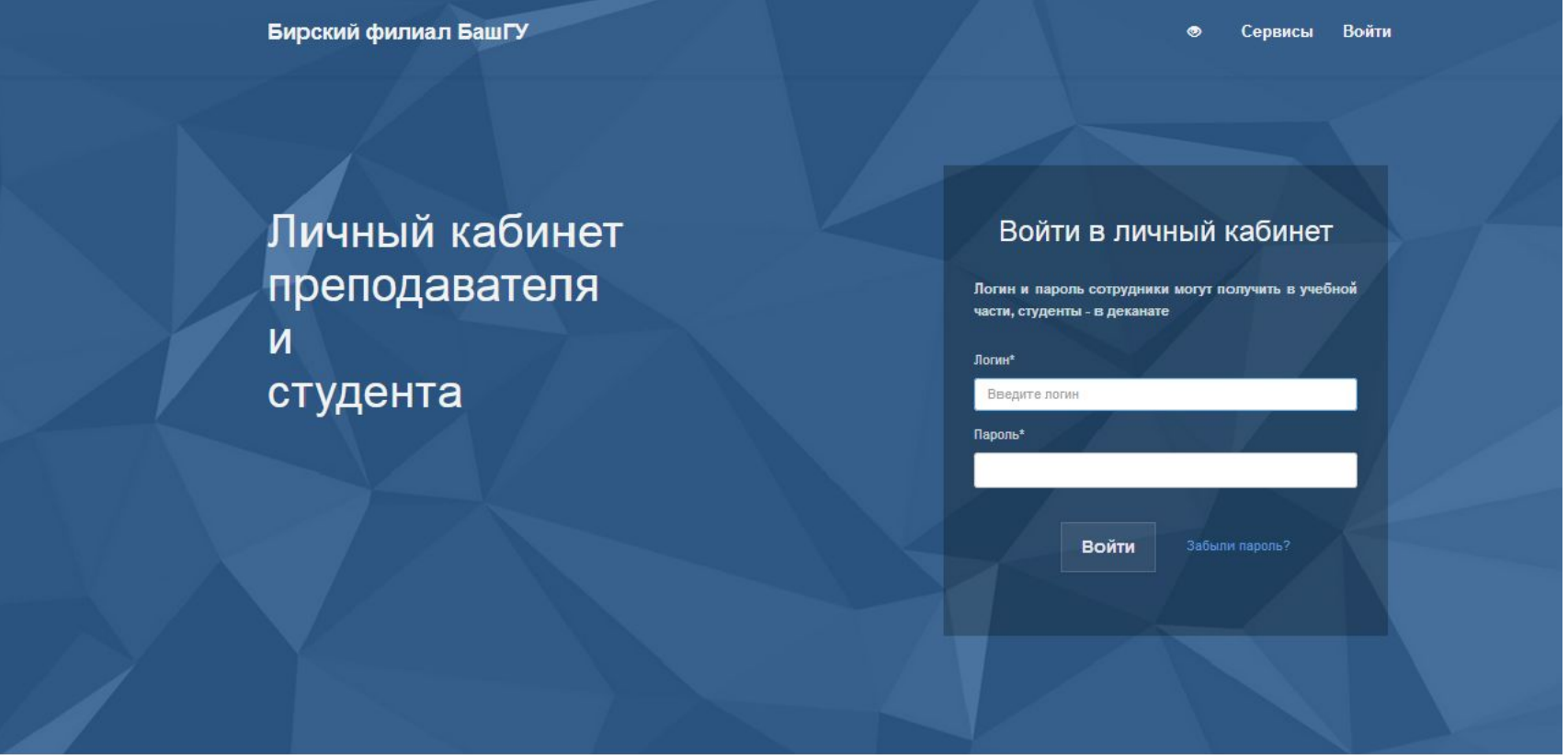

#### Выдержка из ФГОС. П.7.1.2

Электронная информационно-образовательная среда организации должна обеспечивать:

доступ к учебным планам, рабочим программам дисциплин (модулей), практик, к изданиям электронных библиотечных систем и электронным образовательным ресурсам, указанным в рабочих программах;

фиксацию хода образовательного процесса, результатов промежуточной аттестации и результатов освоения программы бакалавриата;

проведение всех видов занятий, процедур оценки результатов обучения, реализация которых предусмотрена с применением электронного обучения, дистанционных образовательных технологий;

формирование электронного портфолио обучающегося, в том числе сохранение работ обучающегося, рецензий и оценок на эти работы со стороны любых участников образовательного процесса;

взаимодействие между участниками образовательного процесса, в том числе синхронное и (или) асинхронное взаимодействие посредством сети «Интернет».

Функционирование электронной информационно-образовательной среды обеспечивается информационносоответствующими средствами коммуникационных технологий и квалификацией работников, ее использующих и Функционирование поддерживающих. электронной информационнообразовательной среды должно соответствовать законодательству Российской Федерации<sup>2</sup>.

#### Выдержка из положения об ЭИОС БашГУ

#### **5. Личный кабинет обучающихся**

- 5.1. Личный кабинет обучающихся является обеспечивающим компонентом информационной системы университета, объединяющим все элементы электронной информационно-образовательной среды и позволяющим обучающимся формировать электронное портфолио в федеральном государственном бюджетном образовательном учреждении высшего образования «Башкирский государственный университет».
- 5.2. Вход и авторизация в интернет-сервисе «Личный кабинет обучающегося» производится с помощью логина и пароля. Для каждого обучающегося, зачисленного в БашГУ, в информационной системе университета Управление информационных технологий создает отдельную учетную запись пользователя. С помощью этой учетной записи обучающийся получает доступ к электронным информационным ресурсам университета и функционалу формирования электронного портфолио. Для получения и/или восстановления пароля и логина обучающиеся могут обратиться в соответствующий деканат или дирекцию.
- 5.3. Личный кабинет обеспечивает возможность доступа обучающихся к электронно-библиотечным системам (электронным библиотекам) и электронной информационно-образовательной среде университета из любой точки, в которой имеется доступ к информационно-телекоммуникационной сети «Интернет», как на территории организации, так и вне ее.
- 5.4. В личном кабинете обучающегося пользователю персонально предоставляется информация об обучении в БашГУ и возможность формирования электронного портфолио.

#### Выдержка из положения об ЭИОС БашГУ

- 5. 5 Электронное портфолио обучающегося это инструмент, позволяющий сохранять результаты индивидуальных достижений обучающегося за время его обучения в университете по различным направлениям деятельности: учебной, научноисследовательской, спортивной, общественной, творческой.
- 5.6. Электронное портфолио личного кабинета также позволяет сохранять работы обучающихся, рецензии и оценки на эти работы со стороны любых участников образовательного процесса.
- 5.7. Электронное портфолио обучающихся начинает формироваться с момента зачисления на обучение по образовательной программе, создаётся в течение всего периода обучения и завершается по окончании университета.
- 5.8. При заполнении электронного портфолио в личном кабинете обучающийся собирает, систематизирует информацию, свидетельства учебных, внеучебных и профессиональных достижений, несет ответственность за качество и достоверность представленных материалов.
- 5.9. Обработка персональных данных обучающихся в личном кабинете осуществляется на основании их согласия на обработку персональных данных в БашГУ. Согласно данному документу обучающиеся гарантируют, что информация, ими предоставленная, является полной, точной и достоверной; при предоставлении информации не нарушаются действующее законодательство Российской Федерации, законные права и интересы третьих лиц; вся предоставленная информация заполнена пользователем в отношении себя лично.

#### Требования к заполнению личного кабинета

Башкирский государственный

УНИВЕРСИТЕТ

#### ИНСТРУКЦИЯ

по работе с личным кабинетом обучающегося

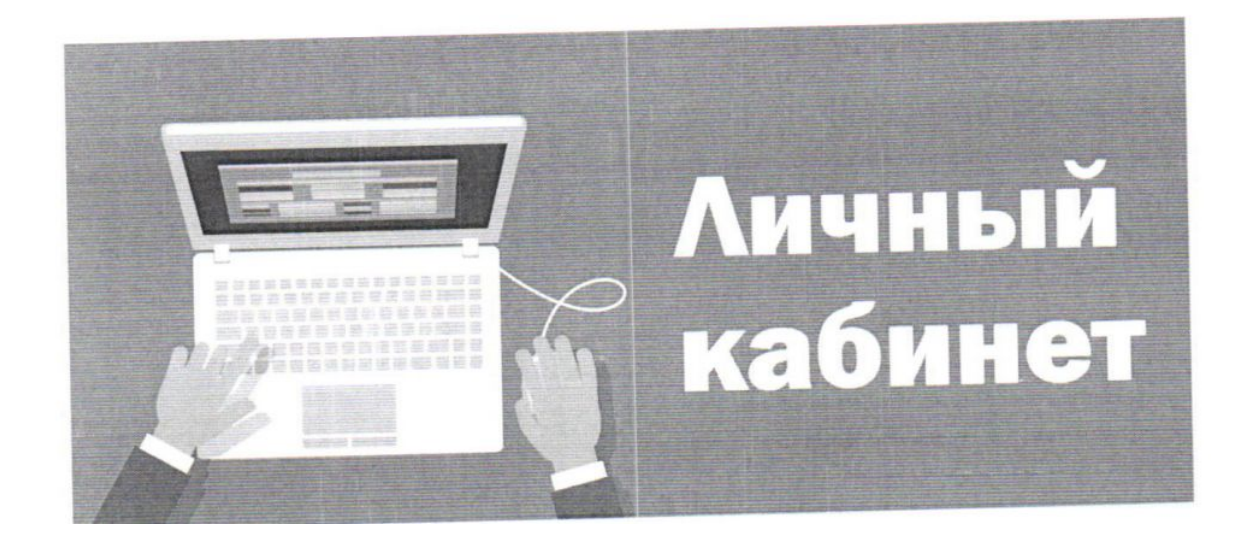

#### 1. Требования к функционированию личного кабинета обучающегося

Личный кабинет обучающегося - это элемент электронной информационнообразовательной среды, предоставляющей доступ обучающемуся из любой точки, из которой имеется выход в сеть «Интернет», к информации об учебном процессе.

Электронное портфолио обучающегося начинает формироваться с момента зачисления на обучение по образовательной программе, создается в течение всего периода обучения и завершается по окончании Университета, позволяя обучающемуся профессионально подойти к оценке собственных достижений, повысить свою организационную культуру, что является важнейшей составляющей рейтинга будущего специалиста на рынке труда.

Заполнение личного кабинета является обязательным для каждого Студент лично собирает, систематизирует информацию, обучающегося. доказательства, свидетельства учебных, внеучебных и профессиональных достижений, отвечает за качество и достоверность представленных материалов.

обучающегося портфолио электронного ведению Требования  $\mathbf K$ предусмотрены федеральными государственными образовательными стандартами высшего образования по соответствующей специальности или направлению подготовки.

Контроль формирования портфолио осуществляется не менее двух раз за учебный год ответственным лицом от факультета/института.

Электронное портфолио может быть представлено в стипендиальную комиссию для назначения стипендии, а также может быть использовано для внешнего анализа эффективности и оценки качества образовательной, научнотворческой деятельности обучающегося, выступать исследовательской и подтверждающей базой при подаче документов на назначение повышенной стипендии, участии в молодёжных конкурсах, смотрах, слётах, олимпиадах,

Функционал «Редактирование портфолио» позволяет загружать результаты индивидуальных достижений по научно-исследовательской (гранты, олимпиады, конференции, конкурсы), спортивной, общественной, творческой деятельности (дипломы, грамоты, свидетельства, сертификаты, удостоверения, благодарственные письма и т.д.) Результаты научно-исследовательской деятельности в части научных публикаций (статьи, тезисы, эссе и т.д.) необходимо загружать в формате pdf. Результаты индивидуальных достижений по спортивной, общественной, творческой деятельности загружаются в формате png или jpeg. Для группировки результатов по каждому направлению образовательной деятельности, необходимо создать (учебная деятельность, научная деятельность, разделы соответствующие воспитательная деятельность). И при добавлении грамот, дипломов и иных документов, нужно выбрать и прикреплять в нужные разделы.

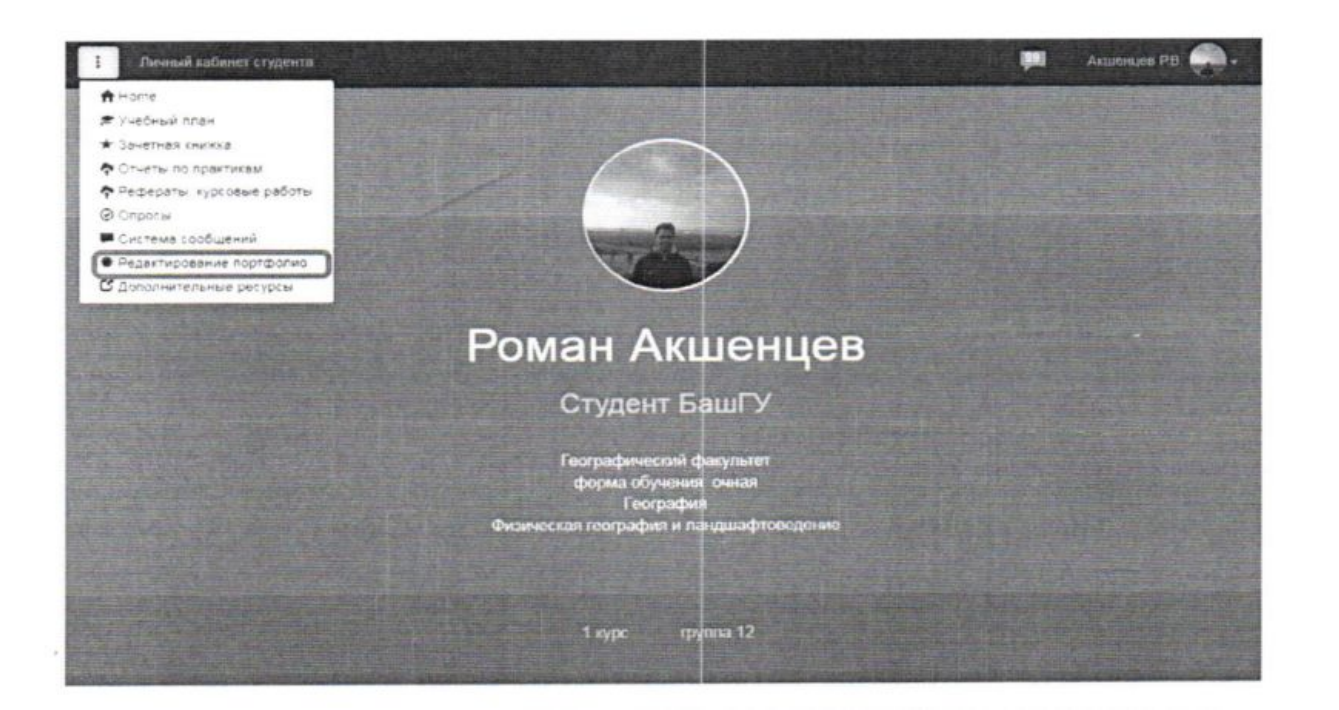

#### 6. Формирование электронного портфолио обучающегося

Формирование электронного портфолио в личном кабинете обучающегося реализовано через функционал сохранения работ обучающегося за текущий учебный год и загрузки документов, подтверждающих индивидуальные достижения.

В разделе «Отчеты по практикам» необходимо загрузить заполненные и подписанные сканы отзыва руководителя практики от профильной организации о практике обучающегося и результата защиты отчета (разделы 8 и 9 отчета о практике). Материалы размещаются в формате pdf. В поле «Наименование отчета» необходимо указать наименование практики. Например, учебная, педагогическая, технологическая, производственная, преддипломная и т.д.

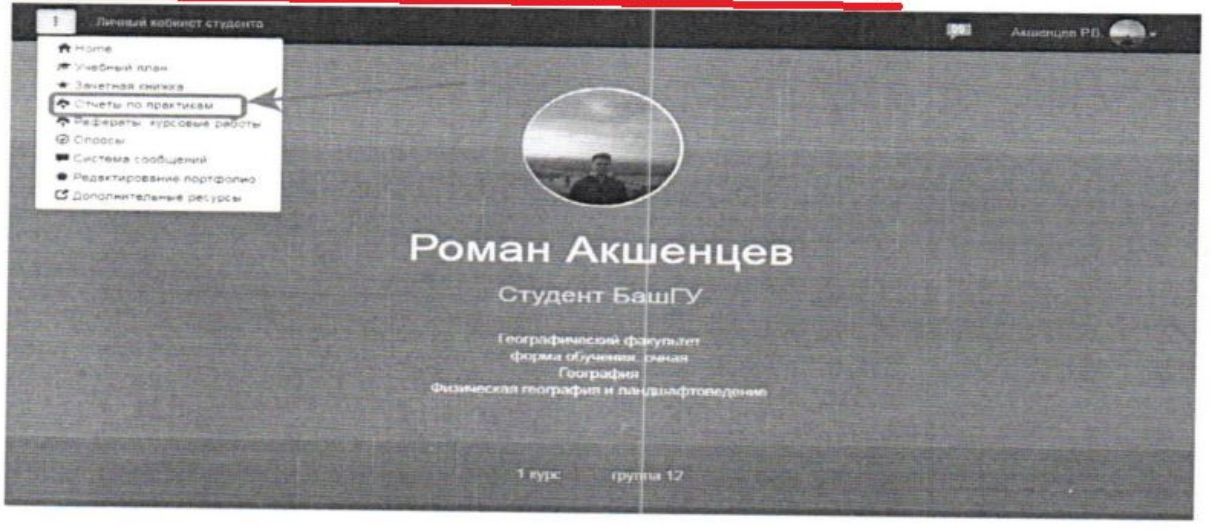

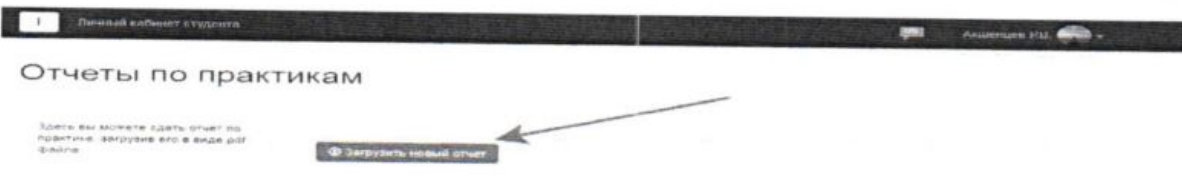

Функционал «Рефераты, курсовые работы» позволяет загружать курсовые работы (проекты). В данном разделе необходимо загрузить работы обучающихся, отзыв (рецензии) научного руководителя в соответствии с приложением 1 «Положения о курсовых работах (проектах) студентов БашГУ». Тексты работ публикуются с учетом изъятия производственных, технических, экономических, организационных и других сведений, в том числе о результатах интеллектуальной деятельности научно-технической сфере, о способах  $\, {\bf B}$ осуществления профессиональной деятельности, которые имеют действительную или потенциальную коммерческую ценность в силу неизвестности их третьим лицам, в соответствии с решением автора (соавторов). Документы размещаются в формате

10

pdf без защиты. Указанные материалы необходимо загрузить в срок до конца декабря по дисциплинам первого семестра и до конца мая по дисциплинам второго семестра в соответствии с учебным планом.

Контроль за своевременностью предоставления электронной формы работ для размещения в личный кабинет обучающихся осуществляется деканатом факультета (дирекцией института, филиала).

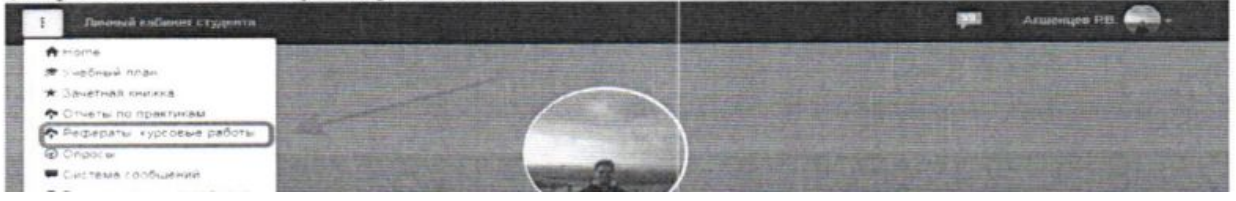

### Что должно быть в Личном кабинете

- 1. Курсовые работы
- 2. Очеты по практикам
- 3. Портфолио (по разделам, например, учебная деятельность, научная деятельность, спортивная деятельность, волонтерское движение, культурно-массовые мероприятия)

## Как редактировать портфолио

 $\leftarrow$   $\rightarrow$  C https://cabinet.birsk.ru/student

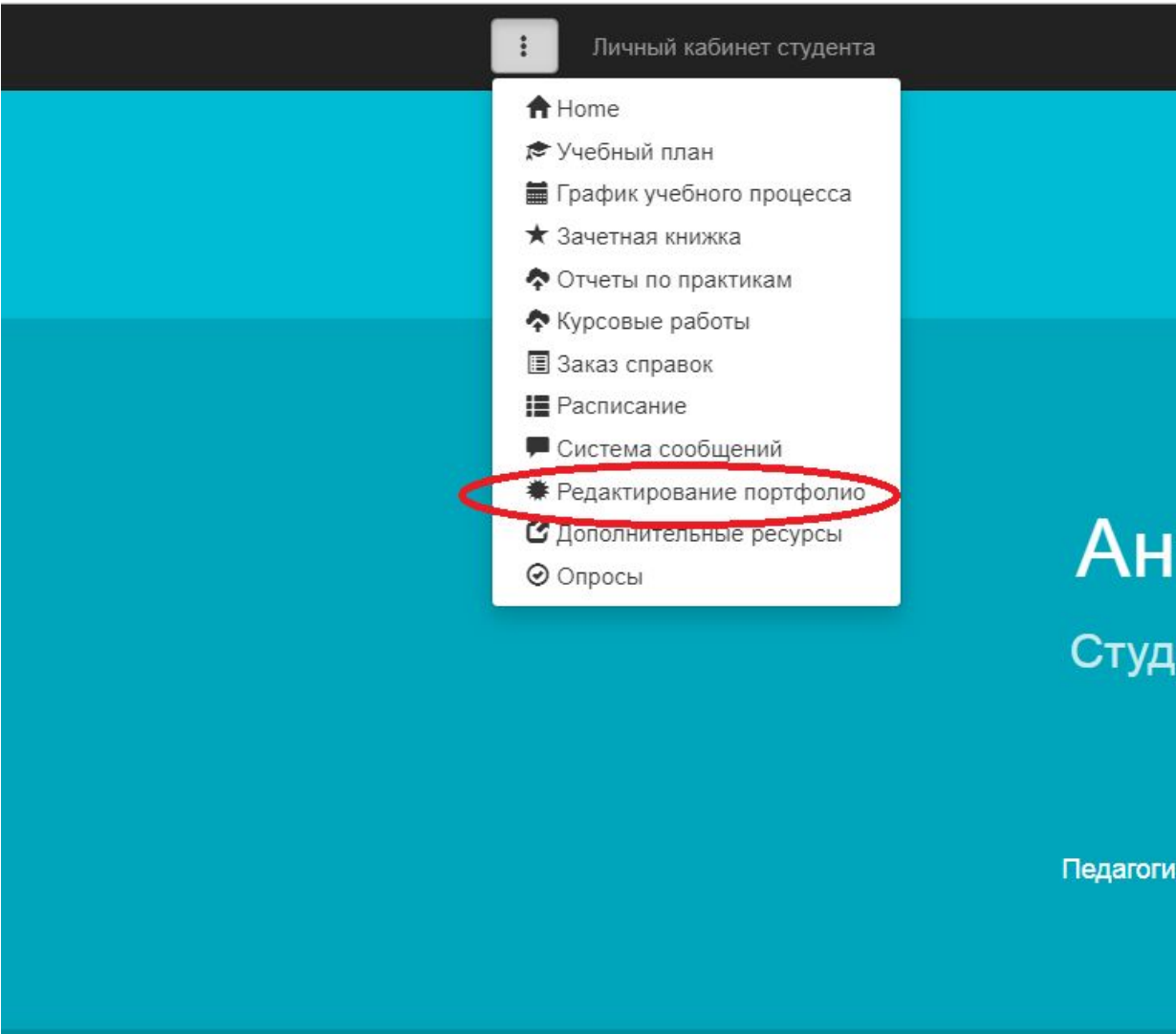

### Как редактировать портфолио (создание раздела)

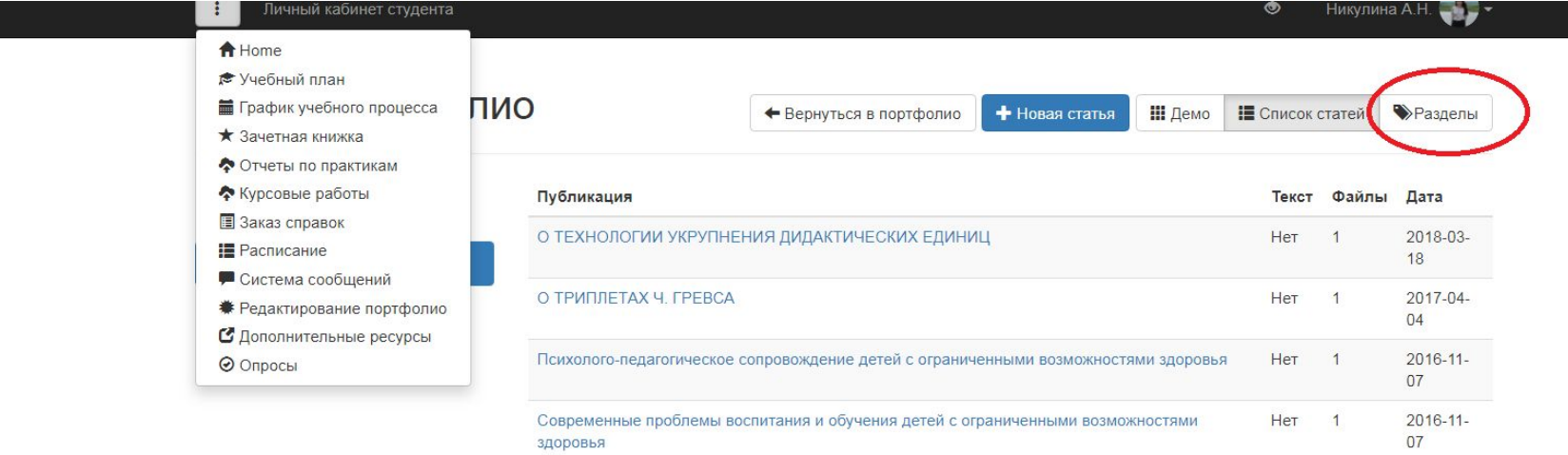

Бирский филиал БашГУ @ www.birsk.ru

# Создание раздела в портфолио

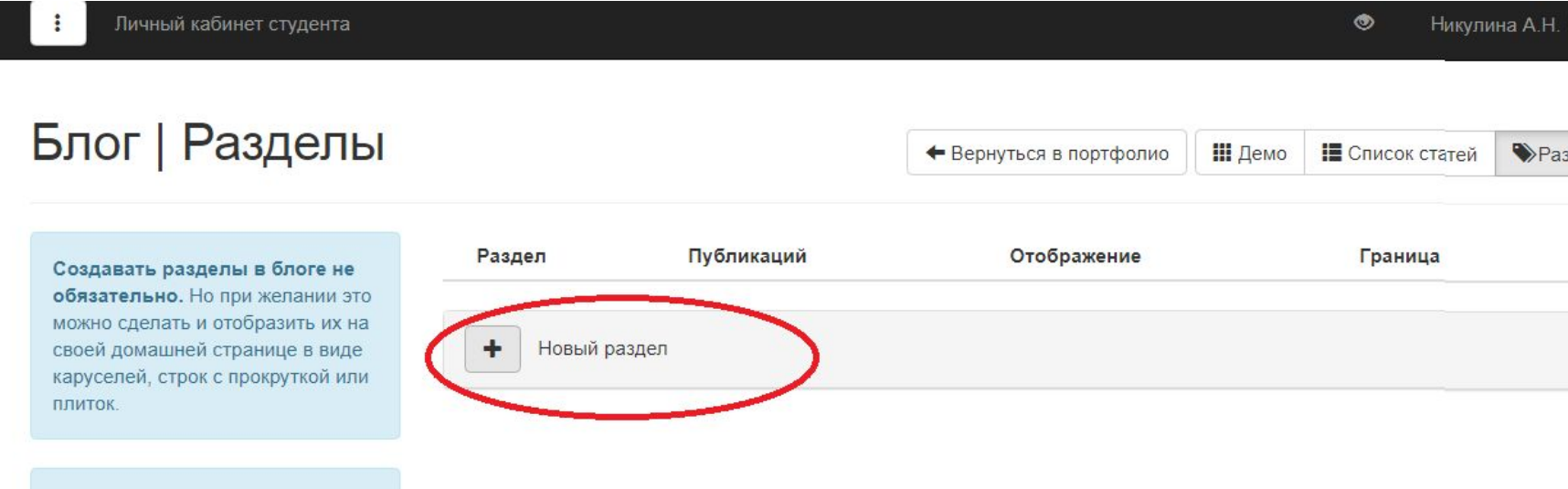

Материалы, которые не закреплены ни за одним блоком, попадают в последний блок "Портфолио" и отображаются в конце страницы в виде плиток с автоматической подгрузкой при скроллинге.

# Создание раздела в портфолио

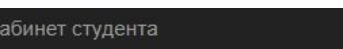

#### Блог | Разделы

Личный

÷

• Вернуться в портфолио **III** Демо Е Список стат

 $\bullet$ 

 $H<sub>1</sub>$ 

Создавать разделы в блоге не обязательно. Но при желании это можно сделать и отобразить их на своей домашней странице в виде каруселей, строк с прокруткой или плиток.

Материалы, которые не закреплены ни за одним блоком, попадают в последний блок "Портфолио" и отображаются в конце страницы в виде плиток с автоматической подгрузкой при скроллинге.

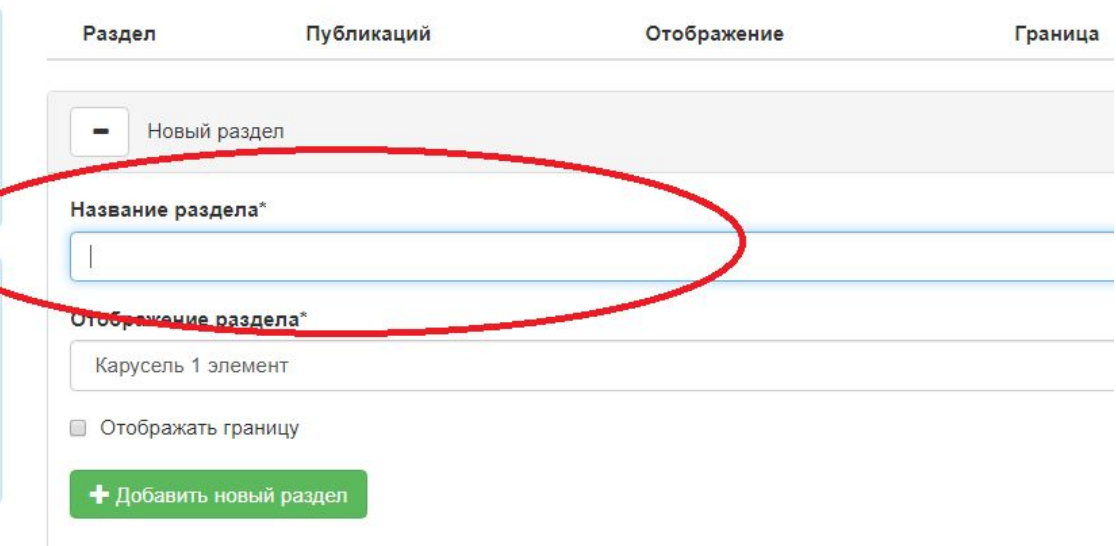

## Чего не должно быть:

- Посторонних фото
- Не относящихся к обучения в вузе текстов

#### Обязательно необходимо, чтобы была опубликована домашняя станица. Для этого надо зайти в настройки

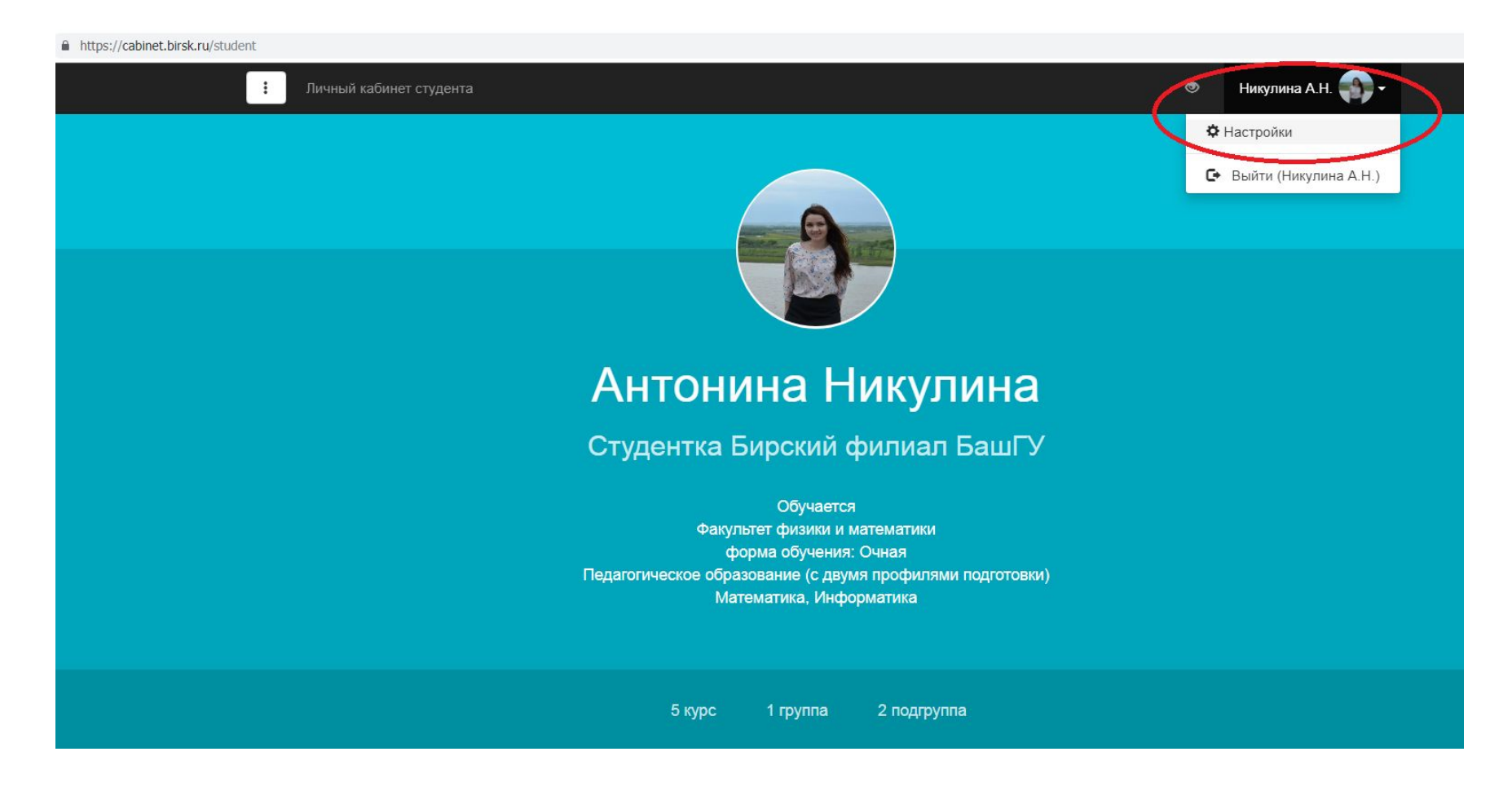

### Всем опубликовать домашнюю страницу!!!! (поставить галочку)

Электронную почту и телефон позднее можно будет использовать для восстановления пароля и оповещения об изменениях.

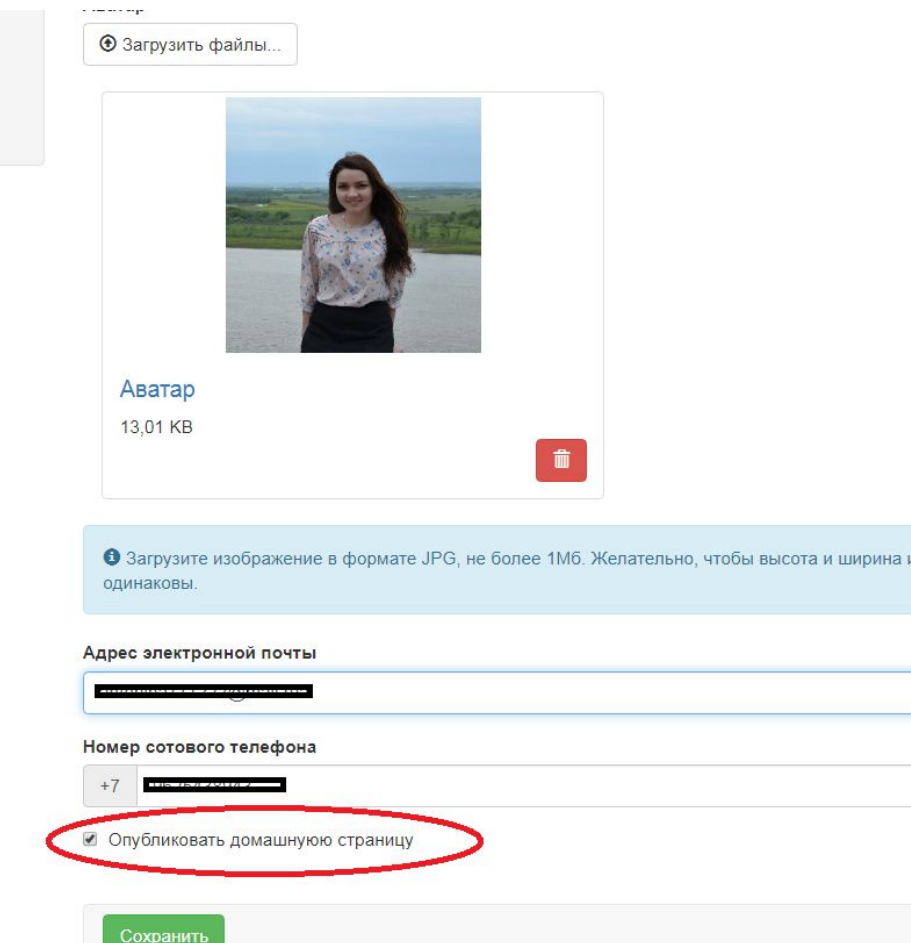